# **Praktikum 2**

# **Operasi Input Output**

#### **POKOK BAHASAN:**

- $\checkmark$  Pipeline
- $\checkmark$  Redirection

# **TUJUAN BELAJAR:**

Setelah mempelajari materi dalam bab ini, mahasiswa diharapkan mampu:

- $\checkmark$  Memahami konsep proses I/O dan redirection
- $\checkmark$  Memahami standar input, output dan error
- $\checkmark$  Menggunakan notasi output, append dan here document
- $\checkmark$  Memahami konsep PIPE dan filter

# **DASAR TEORI:**

#### **1 PROSES I/O**

Sebuah proses memerlukan Input dan Output.

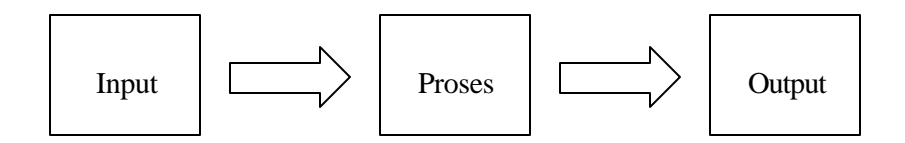

Instruksi (*command*) yang diberikan pada Linux melalui Shell disebut sebagai *eksekusi program* yang sela njutnya disebut *proses.*

Setiap kali instruksi diberikan, maka Linux kernel akan menciptakan sebuah proses dengan memberikan nomor PID (*Process Identity*).

Proses dalam Linux selalu membutuhkan Input dan menghasilkan suatu Output.

Dalam konteks Linux input/o utput adalah :

- Keyboard (input)
- Layar (output)
- Files
- Struktur data kernel
- Peralatan I/O lainnya (misalnya Network)

#### **2 FILE DESCRIPTOR**

Linux berkomunikasi dengan file melalui *file descriptor* yang direpresentasikan melalui angka yang dimulai dari 0, 1, 2 dan seterusnya.

Tiga buah file descriptor standar yang lalu diciptakan oleh proses adalah :

- $0 = \text{keyboard}$  (standar input)
- $1 =$ layar (standar output)
- 2 = layar (standar error)

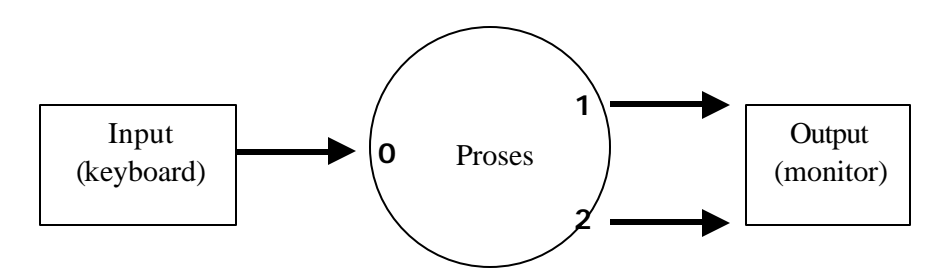

Linux tidak membedakan antara peralatan hardware dan file, Linux memanipulasi peralatan hardware sama dengan file.

# **3 PEMBELOKAN (REDIRECTION)**

Pembelokan dilakukan untuk standard input, output dan error, yaitu untuk mengalihkan file descriptor dari 0, 1 dan 2. Simbol untuk pembelokan adalah :

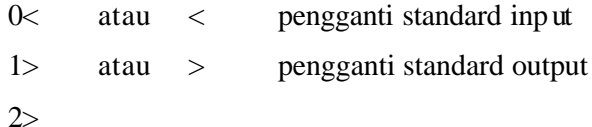

#### **4 PIPA (PIPELINE)**

Mekanisme pipa digunakan sebagai alat komunikasi antar proses.

Input ⇒ Proses1 ⇒ Output = Input ⇒ Proses2 ⇒ Output

Proses 1 menghasilkan output yang selanjutnya digunakan sebagai input oleh Proses 2. Hubungan output input ini dinamakan pipa, yang menghubngkan Proses 1 dengan Proses2 dan dinyatakan dengan symbol "|".

Proses1 | Proses2

#### **5 FILTER**

Filter adalah utilitas Linux yang dapat memproses standard input (dari keyboard) dan menampilkan hasilnya pada standard output (layar). Contoh filter adalah cat, sort, grep, pr, head, tail, paste dan lainnya.

Pada sebuah rangkaian pipa :

 $P1 | P2 | P3 | \ldots | P_{n-1} | P_n$ 

Maka  $P_2$  sampai dengan  $P_{n-1}$  mutlak harus utilitas Linux yang berfungsi sebagai filter.  $P_1$  (awal) dan  $P_n$  (terakhir) boleh tidak filter. Utilitas yang bukan filter misalnya who, ls, ps, lp, lpr, mail dan lainnya.

Beberapa perintah Linux yang digunakan untuk proses penyaringan antara lain :

• Perintah grep

Digunakan untuk menyaring masukannya dan menampilkan baris-baris yang hanya mengandung pola yang ditentukan. Pola ini disebut *regular expression*.

Perintah wc

Digunakan untuk menghitung jumlah baris, kata dan karakter dari baris-baris masukan yang diberikan kepadanya. Untuk mengetahui berapa baris gunakan option –l, untuk mengetahui berapa kata, gunakan option –w dan untuk mengetahui berapa karakter, gunakan option –c. Jika salah satu option tidak digunakan, maka tampilannya adalah jumlah baris, jumlah kata dan jumlah karakter.

• Perintah sort

Digunakan untuk mengurutkan masukannya berdasarkan urutan nomor ASCII dari karakter.

• Perintah cut

Digunakan untuk mengambil kolom tertentu dari baris-baris masukannya, yang ditentukan pada option –c.

• Perintah uniq

Digunakan untuk menghilangkan baris-baris berurutan yang mengalami duplikasi, biasanya digabungkan dalam pipeline dengan sort.

#### **TUGAS PENDAHULUAN:**

Jawablah pertanyaan-pertanyaan di bawah ini :

- 1. Apa yang dimaksud *redirection* ?
- 2. Apa yang dimaksud *pipeline* ?
- 3. Apa yang dimaksud perintah di bawah ini : echo, cat, more, sort, grep, wc, cut, uniq

# **PERCOBAAN:**

- 1. Login sebagai user.
- 2. Bukalah Console Terminal dan lakukan percobaan-percobaan di bawah ini. Perhatikan hasil setiap percobaan.
- 3. Selesaikan soal-soal latihan.

#### **Percobaan 1 : File descriptor**

```
1. Output ke layar (standar output), input dari system (kernel)
   $ ps
2. Output ke layar (standar output), input dari keyboard (standard input)
   $ cat
   hallo, apa khabar
   hallo, apa khabar
   exit dengan ^d
   exit dengan ^d
   [Ctrl-d]
3. Input dari keyboard dan output ke alamat internet
   $ mail arna@eepis-its.edu
   contoh surat yang langsung
   dibuat pada standard input (keyboard)
   [Ctrl-d]
4. Input nama direktori, output tidak ada (membuat direktori baru), bila terjadi error 
   maka tampilan error pada layar (standard error)
   $ mkdir mydir
    $ mkdir mydir (Terdapat pesan error)
```
# **Percobaan 2 : Pembelokan (***redirection***)**

1. Pembelokan standar output

```
$ cat 1> myfile.txt
Ini adalah teks yang saya simpan
Ke file myfile.txt
```
2. Pembelokan standar input, yaitu input dibelokkan dari keyboard menjadi dari file

```
$ cat 0< myfile.txt
$ cat myfile.txt
```
3. Pembelokan standar error untuk disimpan di file

```
$ mkdir mydir (Terdapat pesan error)
$ mkdir mydir 2> myerror.txt
$ cat myerror.txt
```

```
4. Notasi 2>&1 : pembelokan standar error (2>) adalah identik dengan file
   descriptor 1.
   $ ls filebaru (Terdapat pesan error)
   $ ls filebaru 2> out.txt
   $ cat out.txt
   $ ls filebaru 2> out.txt 2>&1
   $ cat out.txt
5. Notasi 1>&2 (atau >&2) : pembelokan standar output adalah sama dengan file 
   descriptor 2 yaitu standar error
   $ echo "mencoba menulis file" 1> baru
   $ cat filebaru 2> baru 1>&2
   $ cat baru
6. Notasi \gg (append)
   $ echo "kata pertama" > surat
   $ echo "kata kedua" >> surat
   $ echo "kata ketiga" >> surat
   $ cat surat
   $ echo "kata keempat" > surat
   $ cat surat
7. Notasi here document (<<++ …. ++) digunakan sebagai pembatas input dari 
   keyboard. Perhatikan bahwa tanda pembatas dapat digantikan dengan tanda apa 
   saja, namun harus sama dan tanda penutup harus diberikan pada awal baris
   $ cat <<++
   Hallo, apa kabar ?
   Baik-baik saja ?
   Ok!
   ++
   $ cat <<%%%
   Hallo, apa kabar ?
   Baik-baik saja ?
   Ok!
   %%%
8. Notasi – (input keyboard) adalah representan input dari keyboard. Artinya 
   menampilkan file 1, kemudian menampilkan input dari keyboard dan
   menampilkan file 2. Perhatikan bahwa notasi "-" berarti menyelipkan input dari
   keyboard
```

```
$ cat myfile.txt – surat
```

```
9. Untuk membelokkan standart output ke file, digunakan operator >
   $ echo hello
   $ echo hello > output
   $ cat output
10. Untuk menambahkan output ke file digunakan operator >>
   $ echo bye >> output
   $ cat output
11. Untuk membelokkan standart input digunakan operator <
   $ cat < output
12. Pembelokan standart input dan standart output dapat dikombinasikan tetapi tidak 
   boleh menggunakan nama file yang sama sebagai standart input dan output.
   $ cat < output > out
   $ cat out
   $ cat < output >> out
   $ cat out
   $ cat < output > output 
   $ cat output
   $ cat < out >> out (Proses tidak berhenti)
   [Ctrl-c]
```
#### **Percobaan 3 : Pipa (***pipeline***)**

\$ *cat out* 

1. Operator pipa (|) digunakan untuk membuat eksekusi proses dengan melewati data langsung ke data lainnya. \$ *who*  \$ *who | sort* \$ *who | sort –r*

```
$ who > tmp
$ sort tmp
$ rm tmp
$ ls –l /etc | more
$ ls –l /etc | sort | more
```
#### **Percobaan 4 : Filter**

2. Pipa juga digunakan untuk mengkombinasikan utilitas sistem untuk membentuk fungsi yang lebih kompleks

```
$ w –h | grep <user>
$ grep <user> /etc/passwd
$ ls /etc | wc
$ ls /etc | wc –l
$ cat > kelas1.txt
Badu
Zulkifli
Yulizir
Yudi
Ade
[Ctrl-d]
$ cat > kelas2.txt
Budi
Gama
Asep
Muchlis
[Ctrl-d]
$ cat kelas1.txt kelas2.txt | sort
$ cat kelas1.txt kelas2.txt > kelas.txt
$ cat kelas.txt | sort | uniq
```
#### **LATIHAN:**

- 1. Lihat daftar secara lengkap pada direktori aktif, belokkan tampilan standard output ke file baru.
- 2. Lihat daftar secara lengkap pada direktori /etc/passwd, belokkan tampilan standard output ke file baru tanpa menghapus file baru sebelumnya.
- 3. Urutkan file baru dengan cara membelokkan standard inp ut.
- 4. Urutkan file baru dengan cara membelokkan standard input dan standard output ke file baru.urut.
- 5. Buatlah direktori latihan2 sebanyak 2 kali dan belokkan standard error ke file rmdirerror.txt.
- 6. Urutkan kalimat berikut :

Jakarta Bandung Surabaya Padang

Palembang Lampung Dengan menggunakan notasi here document (<@@@ ...@@@)

7. Hitung jumlah baris, kata dan karakter dari file baru.urut dengan menggunakan

filter dan tambahkan data tersebut ke file baru.

8. Gunakan perintah di bawah ini dan perhatikan hasilnya.

```
$ cat > hello.txt
dog cat
cat duck
dog chicken
chicken duck
chicken cat
dog duck
[Ctrl-d]
$ cat hello.txt | sort | uniq
$ cat hello.txt | grep "dog" | grep –v "cat"
```
# **LAPORAN RESMI:**

- 1. Analisa hasil percobaan 1 sampai dengan 4, untuk setiap perintah jelaskan tampilannya.
- 2. Kerjakan latihan diatas dan analisa hasilnya
- 3. Berikan kesimpulan dari praktikum ini.